#### ORACLE

# Visual Flow Designer Fundamentals

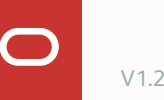

- About dialog flows 1
- Visual Flow Designer overview 2
- 3 Visual dialog mode architecture
- 4 Tips

#### **About dialog flows** 1

- Visual Flow Designer overview 2
- 3 Visual dialog mode architecture
- 4 Tips

## **About dialog flows**

Define the narrative of a bot-user conversation in a skill

• Scripts the happy and unhappy paths

A dialog flow typically begins when a user message resolves to an intent

Use dialogs to prompt for user input or to display messages

Update variables

- User input
- Entity slotting

Remote backend queries and updates

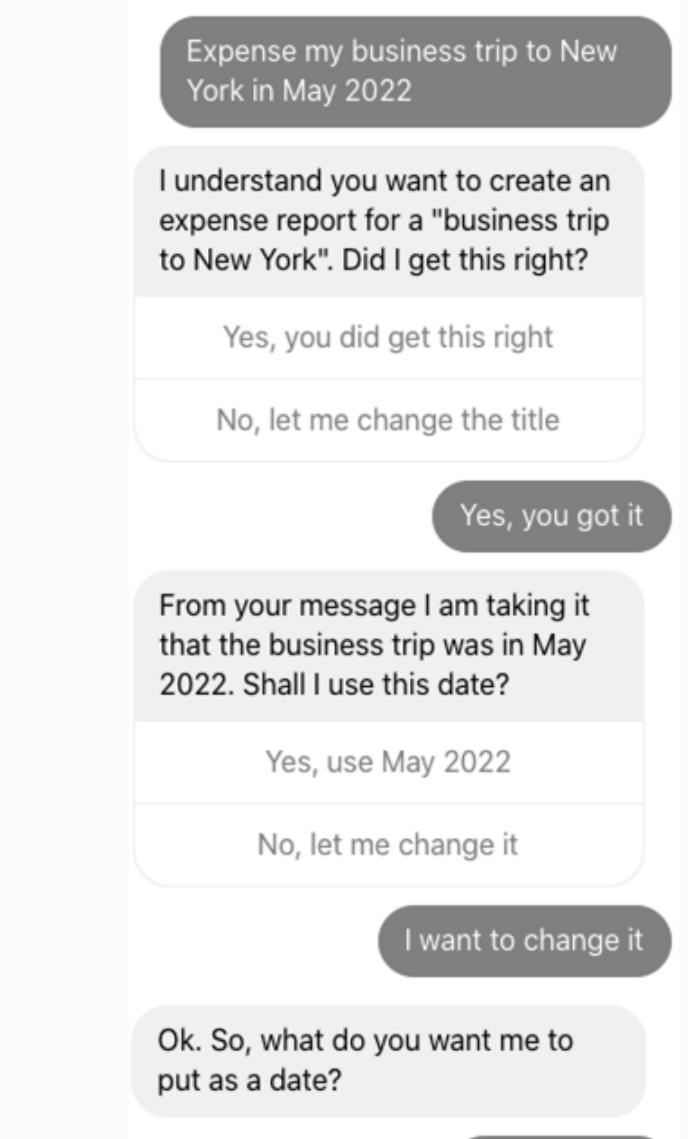

May 15 2022

# **About dialog flows in digital assistant** flow 1

Flows make the conversation

Dialog flows in Oracle Digital Assistant can consist of a single flow or multiple flows chained together through invoke-flow calls

Flows consist of flow states that are visited in a specific order determined by user interaction with a skill

Each flow state refers to a configured component to

- render a user input prompt
- display user messages
- perform logical or functional operations

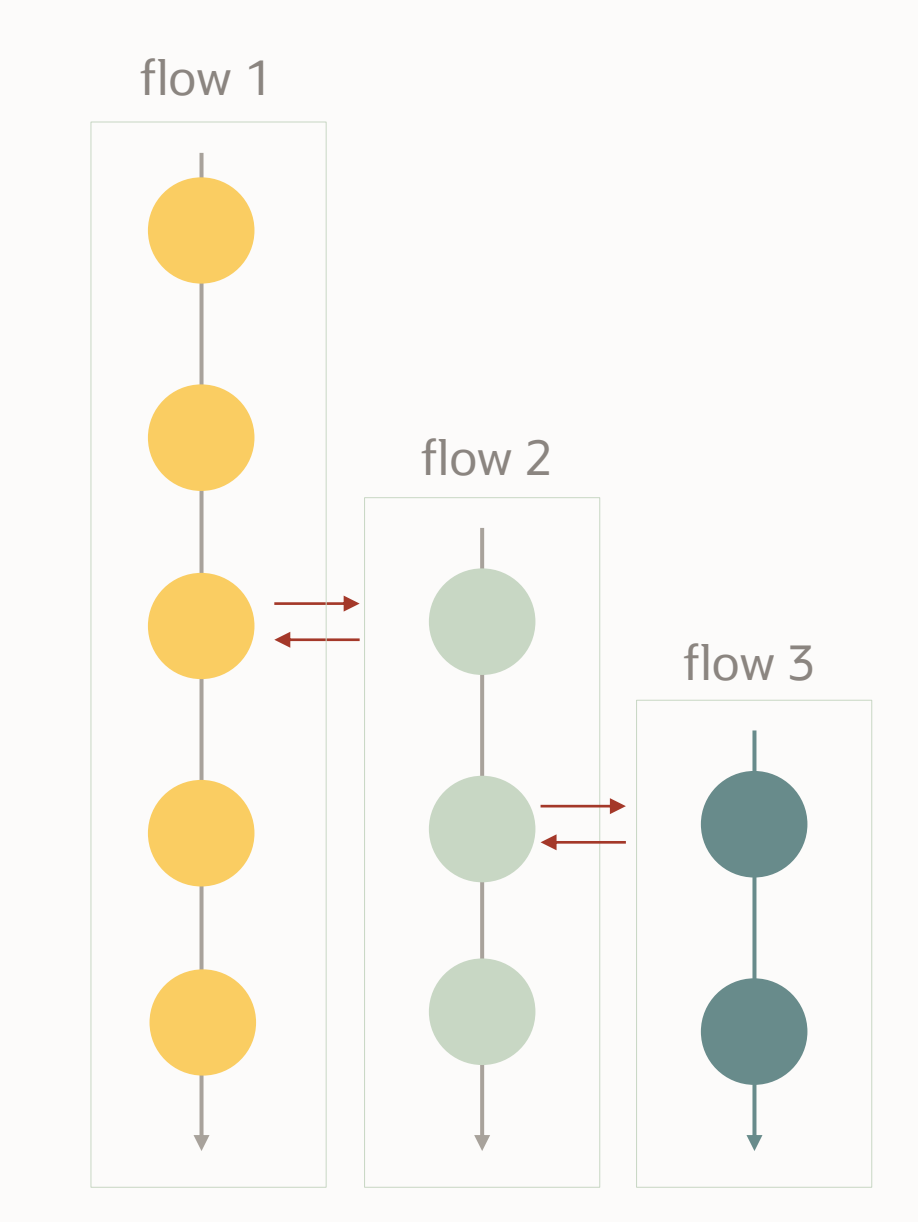

#### **Flow states**

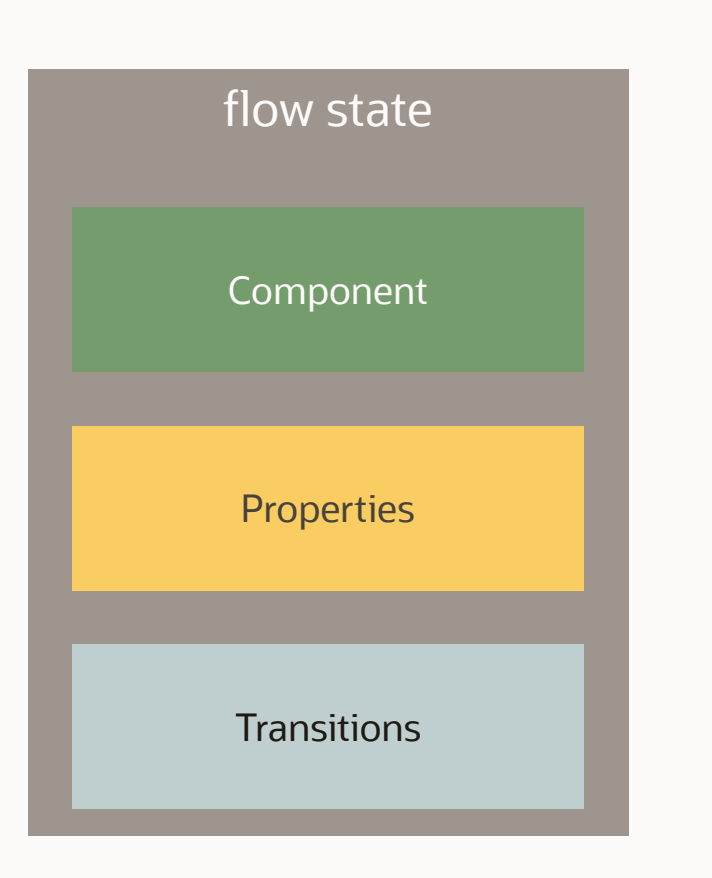

flow states execute logic or render a user interface

Component types

- Built-in
- Custom

**Properties** 

- Pass information into a component
- Used to update variables defined in a flow

#### **Transitions**

- next navigates to a pre-defined next state
- action conditionally navigates to a next state

### **About the Visual Flow Designer**

Declarative and visual tool to create and modify flows

Template driven state creation

• Driven by what you want to do (e.g., send a message)

For the component used in a state it does

- Introspect and displays component properties
- Supports static values and expressions (Apache FreeMarker)
- Allows creating variables that will be updated by the component

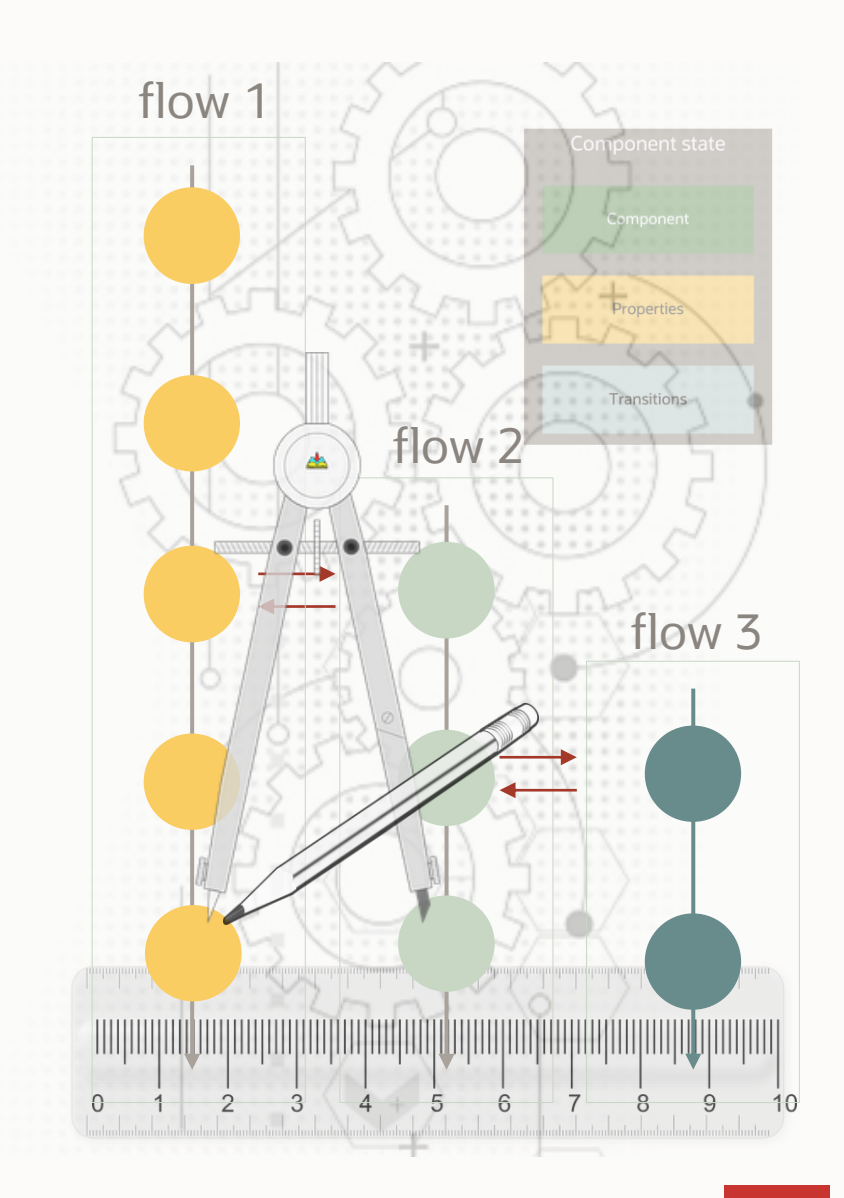

- About dialog flows 1
- **Visual Flow Designer overview** 2
- 3 Visual dialog mode architecture
- 4 Tips

#### **Visual flow designer example and terminology**

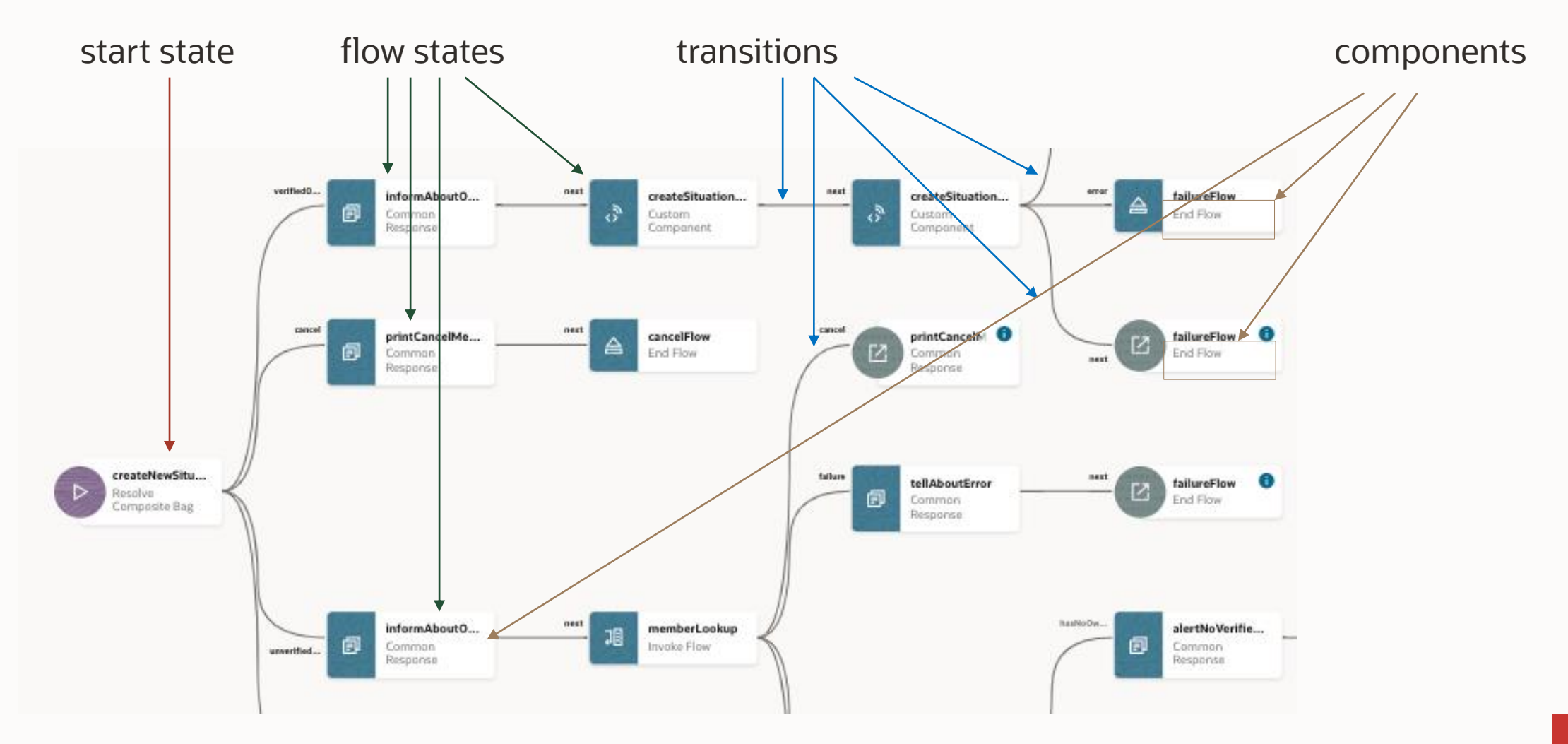

#### **Getting started**

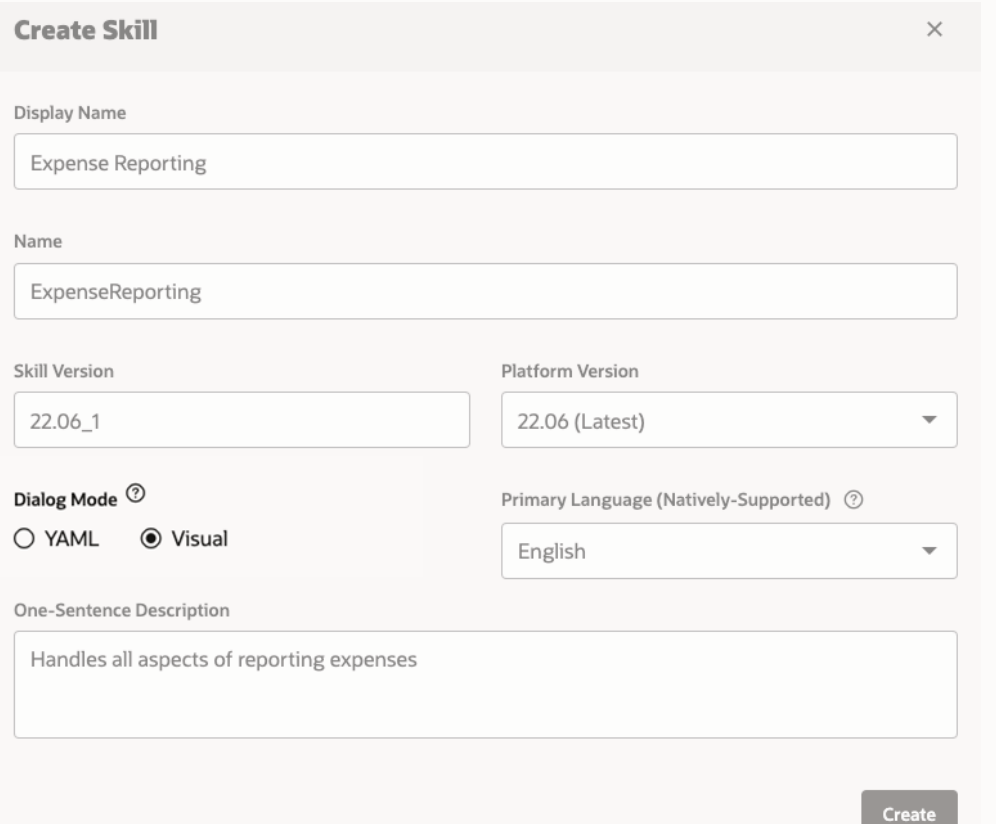

The visual flow designer is available in skills that were created using the **Visual** dialog mode option

The dialog mode option cannot be changed once the skill is created

YAML option no longer recommended

• Code centric development

#### **Main Flow**

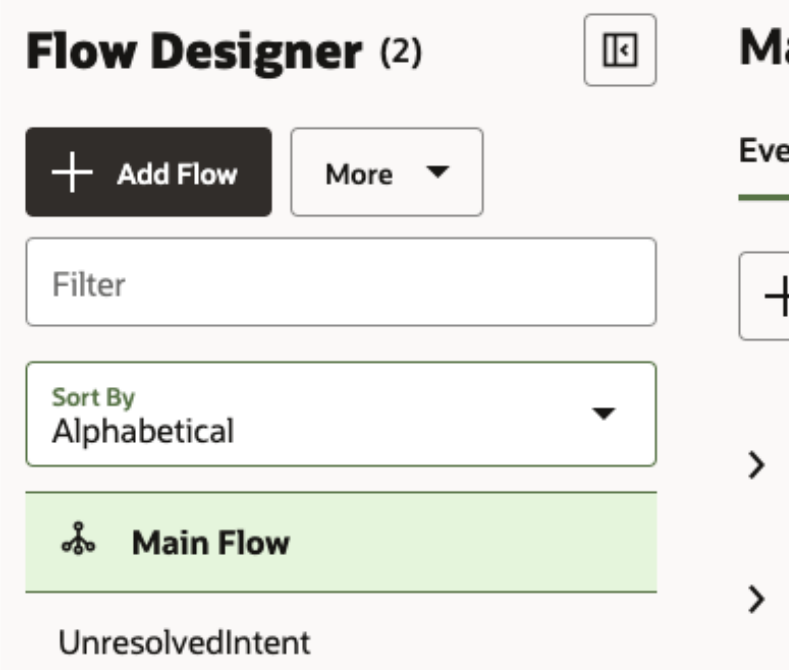

- ain Flow **Skill Variables** ents Add Event Handler  $\blacktriangledown$ Intent Events (0)
	- **Built-In Events (1)**

> End Flow Action Events (0)

Always there, cannot be deleted

Maps intents and other events to flows

Allows to define global variables

• Variable values are kept until user session expires

Can pass information to mapped flows using input parameters

## **Creating a flow**

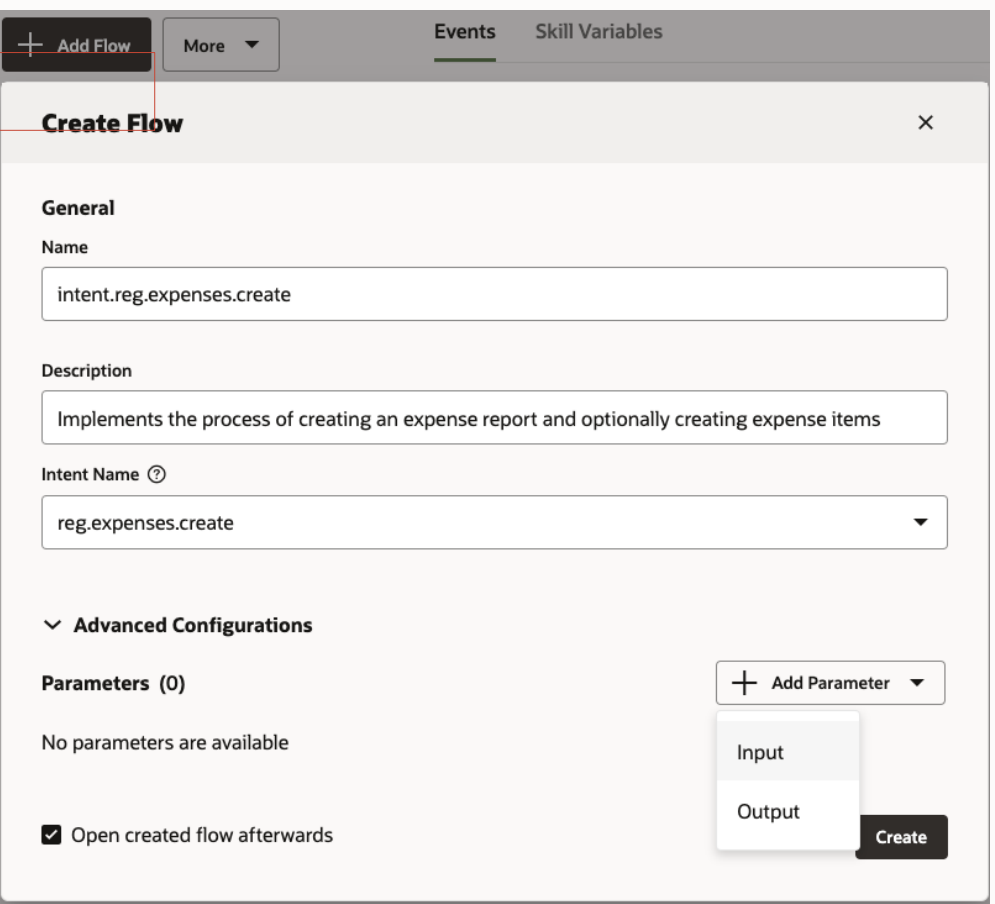

There is no limit in the number of flows that can be created within a skill

Flows can be mapped to an intent name but don't have to

• Flows mapped to an intent are started when the intent resolves in response to a user message

Flows can call other flows, pass information and receive information

• Input- Output parameters

# **Creating input, output parameters and variables**

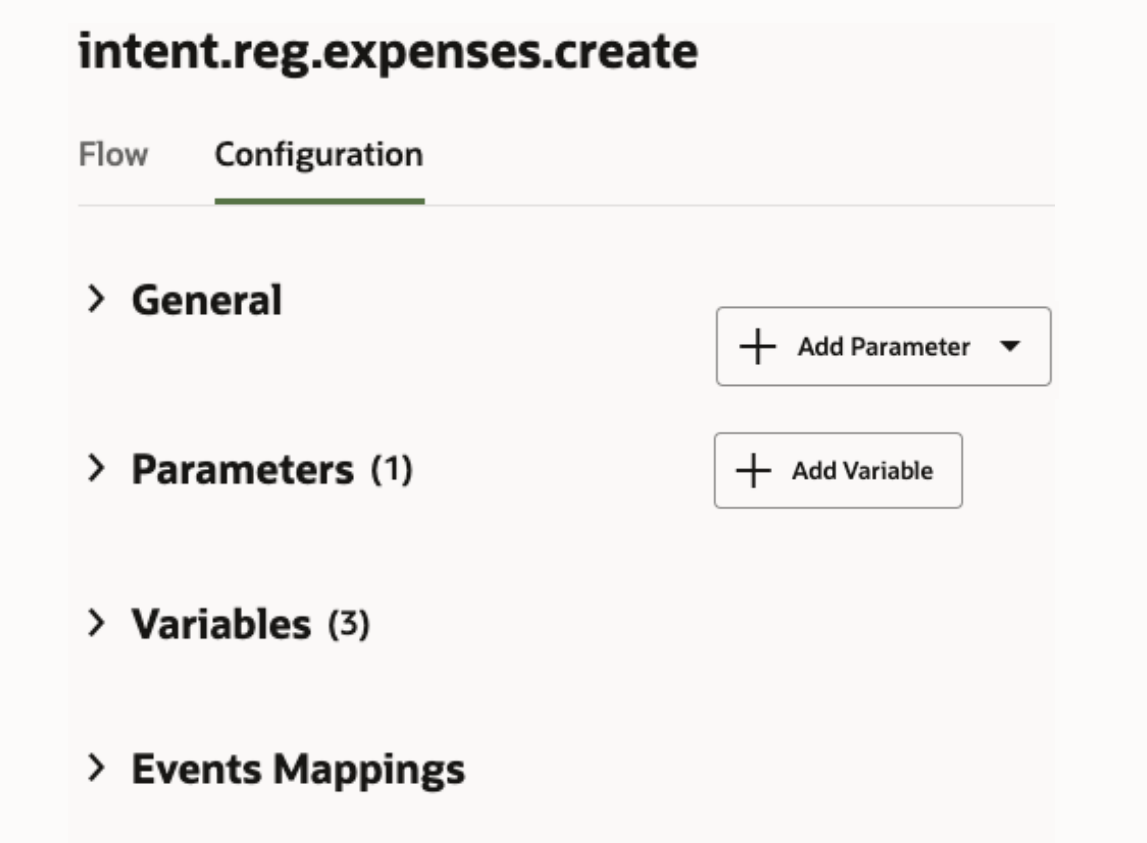

Use Configuration tab visible when selecting a flow

Input parameters and variables

- Must have a unique name within the flow
- Have a type: primitive, complex, entity
- Can have an initial value set

Input parameters and variable values defined for a flow are reset when exiting the flow

Output parameters

- Have a type: primitive, complex, entity
- Declaratively referenced when ending a flow

#### **Adding states to a flow**

#### intent.reg.expenses.create

Configuration Flow

**Contract Contract** 

Choose "Add state" on the "Start" state to begin composing the conversation flow

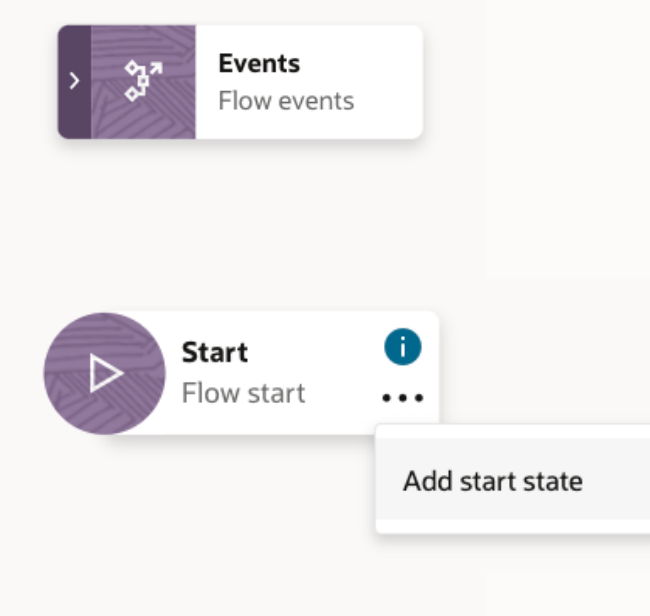

#### **Adding states to a flow**

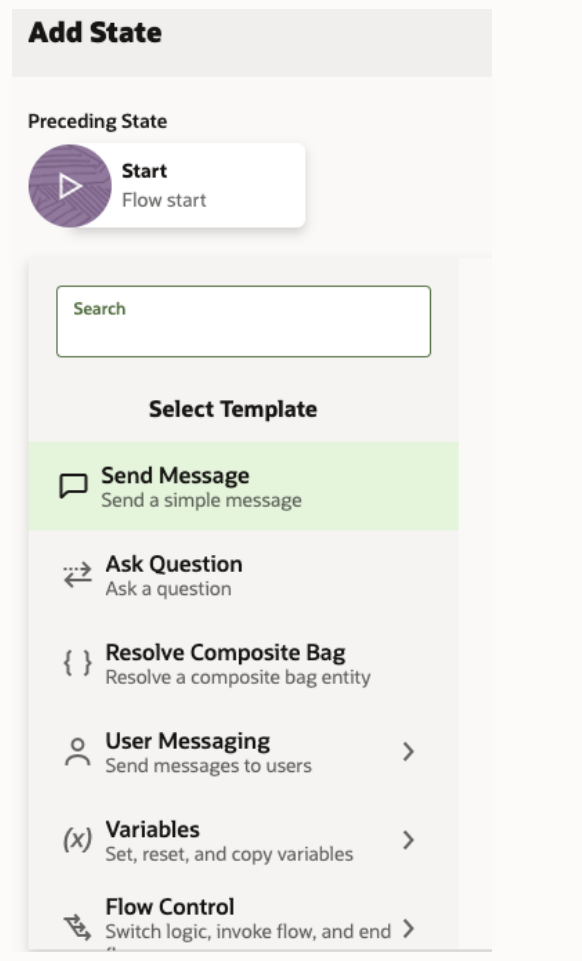

Choose "Add state" on the "Start" state to begin composing the conversation flow

A library of state template allows developers to select the functionality to add

• E.g., display a message, set variables, invoke a subflow

#### **Adding states to a flow**

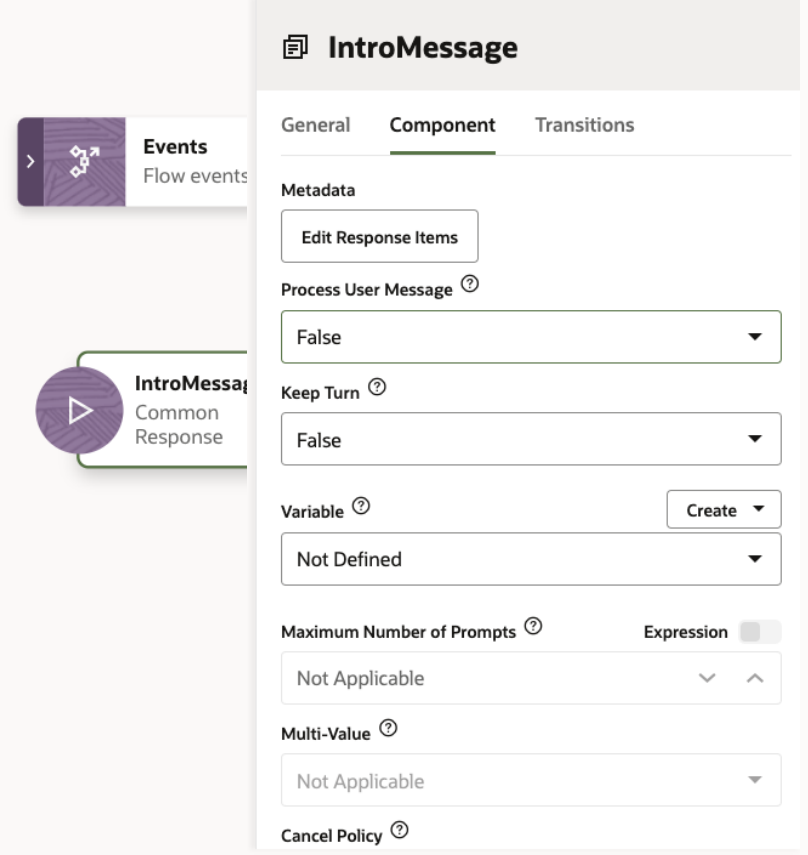

Choose "Add state" on the "Start" state to begin composing the conversation flow

A library of state template allows developers to select the functionality to add

• E.g., display a message, set variables, invoke a subflow

Selecting the added state displays a properties pane to configure the state's component properties and next navigation target (transition)

## **Adding transitions**

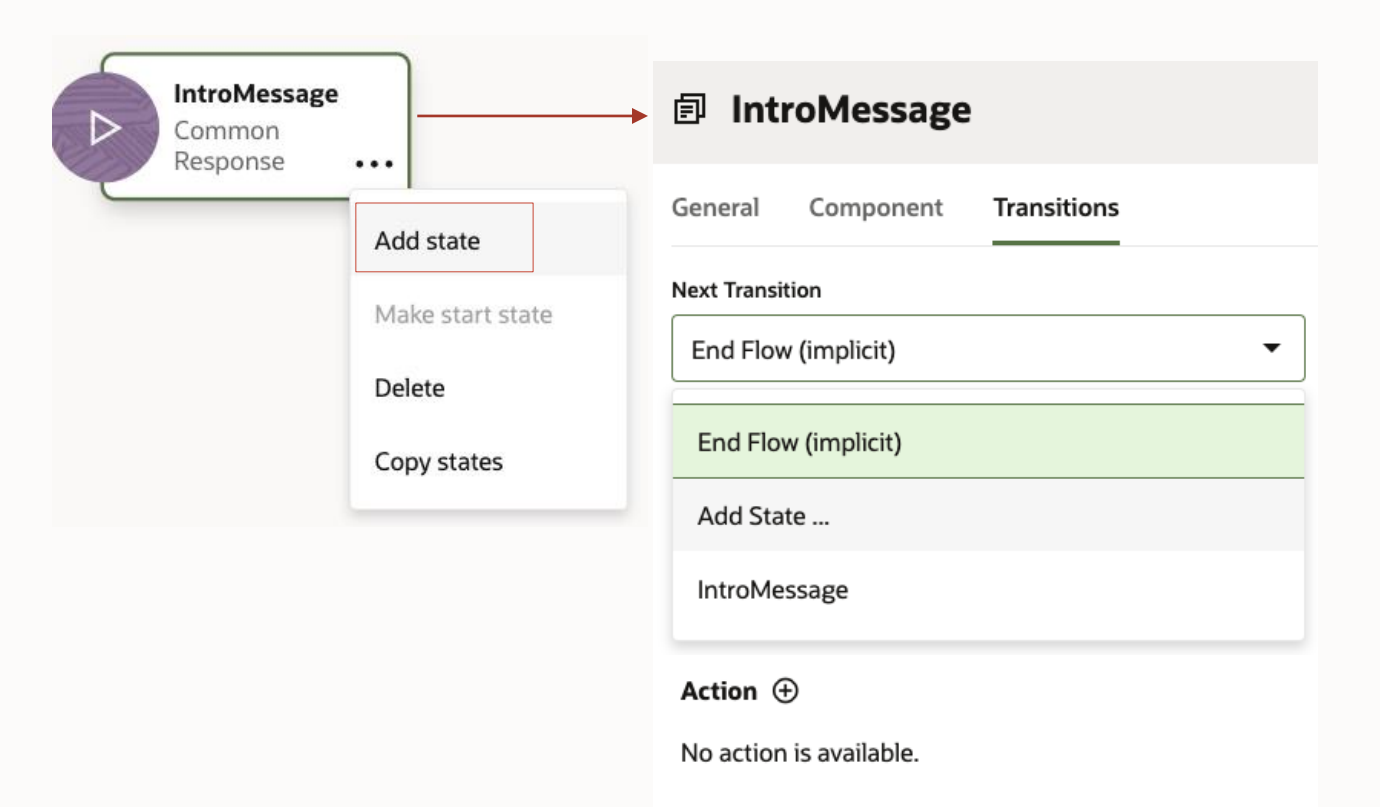

Transitions determine the next state to visit within a flow

- Static navigation using "Next Transition"
- Conditional navigation using "Actions"

Components associated with a state determine the available actions

- About dialog flows 1
- Visual Flow Designer overview 2
- 3 **Visual dialog mode architecture**
- 4 Tips

#### **Visual dialog mode architecture**

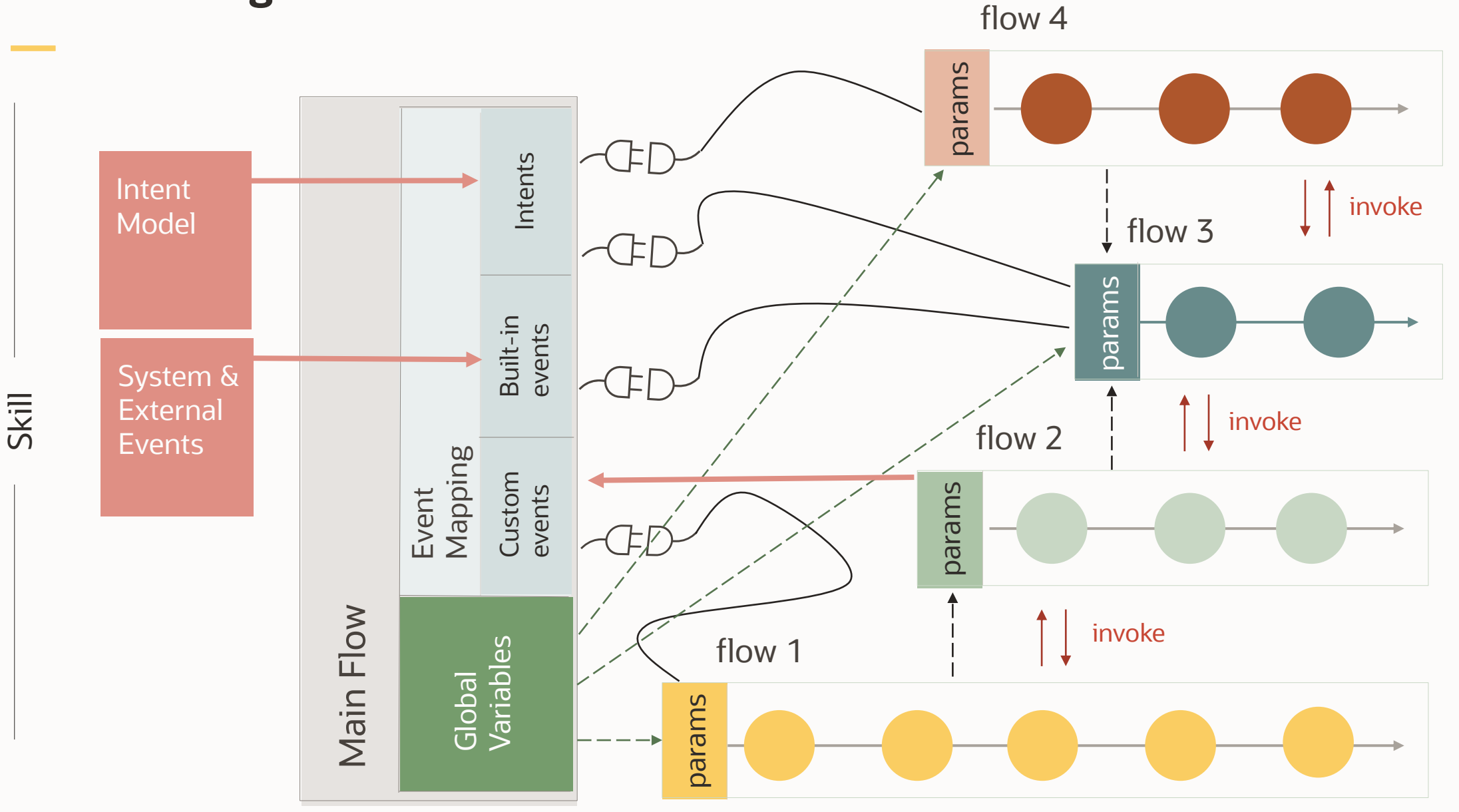

Skill

 $\bigcirc$ 

- About dialog flows 1
- Visual Flow Designer overview 2
- 3 **Visual dialog mode architecture**
- 4 Tips

### **Recommendation for getting started**

# **JJ** Build conversation flows incrementally

Select a conversation to build

• E.g., file an expense, check orders

Create the intent for this conversation

Create entities needed for and in the conversation

Create a flow for the intent

Create and call subflows for conversation logic that can be reused from other flows

# **Build self contained flows**

# **JJ** Think 'modularization' when building flows

Use input parameters and output parameters for communication between a parent and the subflow

Use action strings in end flows to indicate to the parent flow what to do next

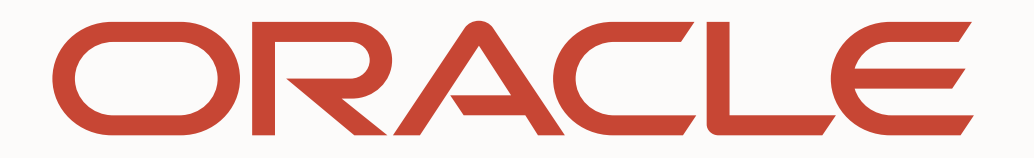